# **JOURNAL OF BUSINESS ADMINISTRATION**

Manual of Online Reviewing System

【For reviewer】

#### 》**For the first time becoming our reviewer, you will receive the mail to Activate Your Reviewer Account.**

Journal of Business Administration - Activate Your Reviewer Account.

jrs@mail.edubook.com.tw

(This is an automatically generated email. Please do not reply.)

Dear Reviewer

We would like to invite you to review the paper below.

Please use the account name and email address provided to log in to the system. Update your profile, and submit your review.

Website: http://irs.edubook.com.tw:80/JBA/reviewer\_index.zul?locale=zh\_TW Account: • You're mail address is your account The system will provide you a random code as the password at first. Email: 09d963d6b556

Thank you very much. Please do contact us if you have any questions. Best wishes Journal of Business Administration Editorial Board Address:151, University Rd., San Shia District, New Taipei City, 23741 Taiwan Phone: 02-86715913 Fax: 02-8671-5912

- Notice : Do not reply the mail directly. For more contact info:
	- mail: [ntpujournal@gmail.com](mailto:ntpujournal@gmail.com)
	- phone: 02-8671-5913

## 》**Click the link on the email, you will see the login page.**

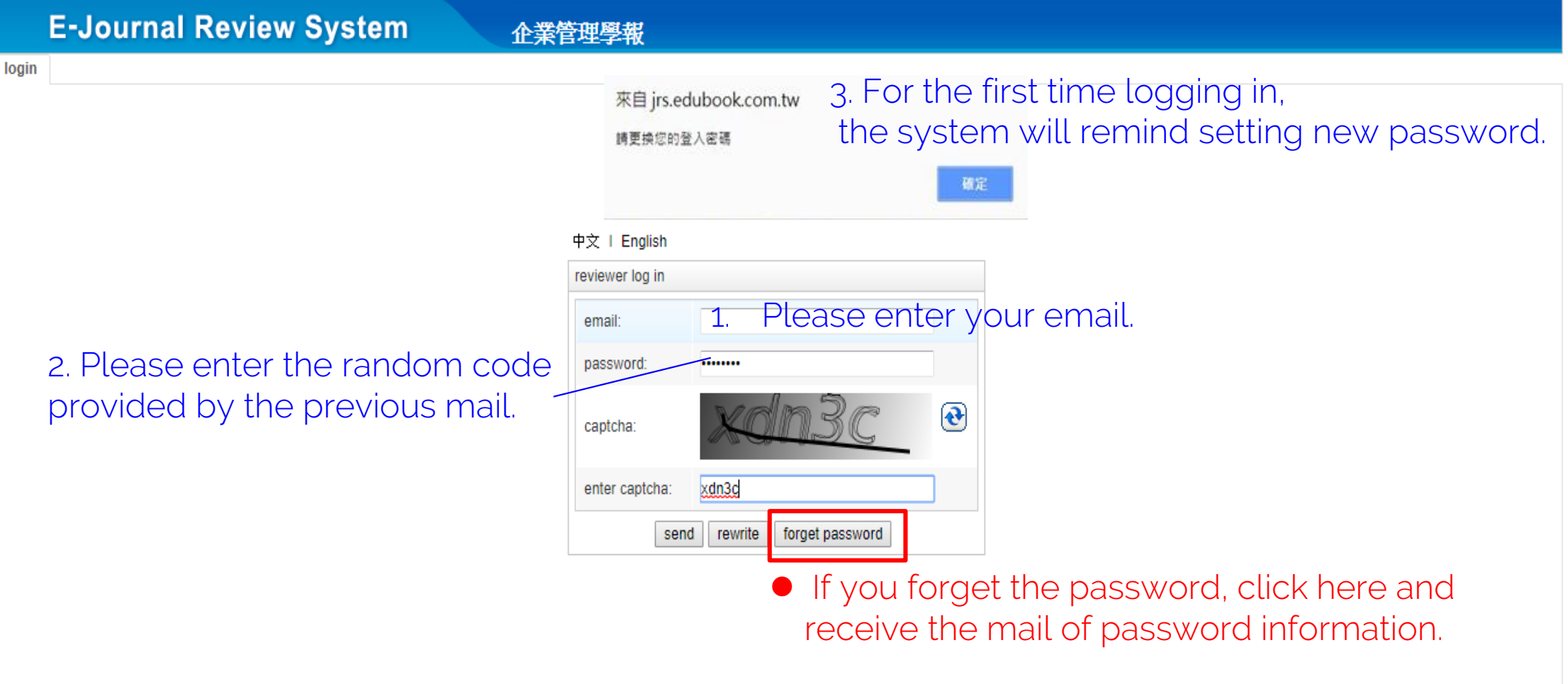

# 》**Enter to the system.**

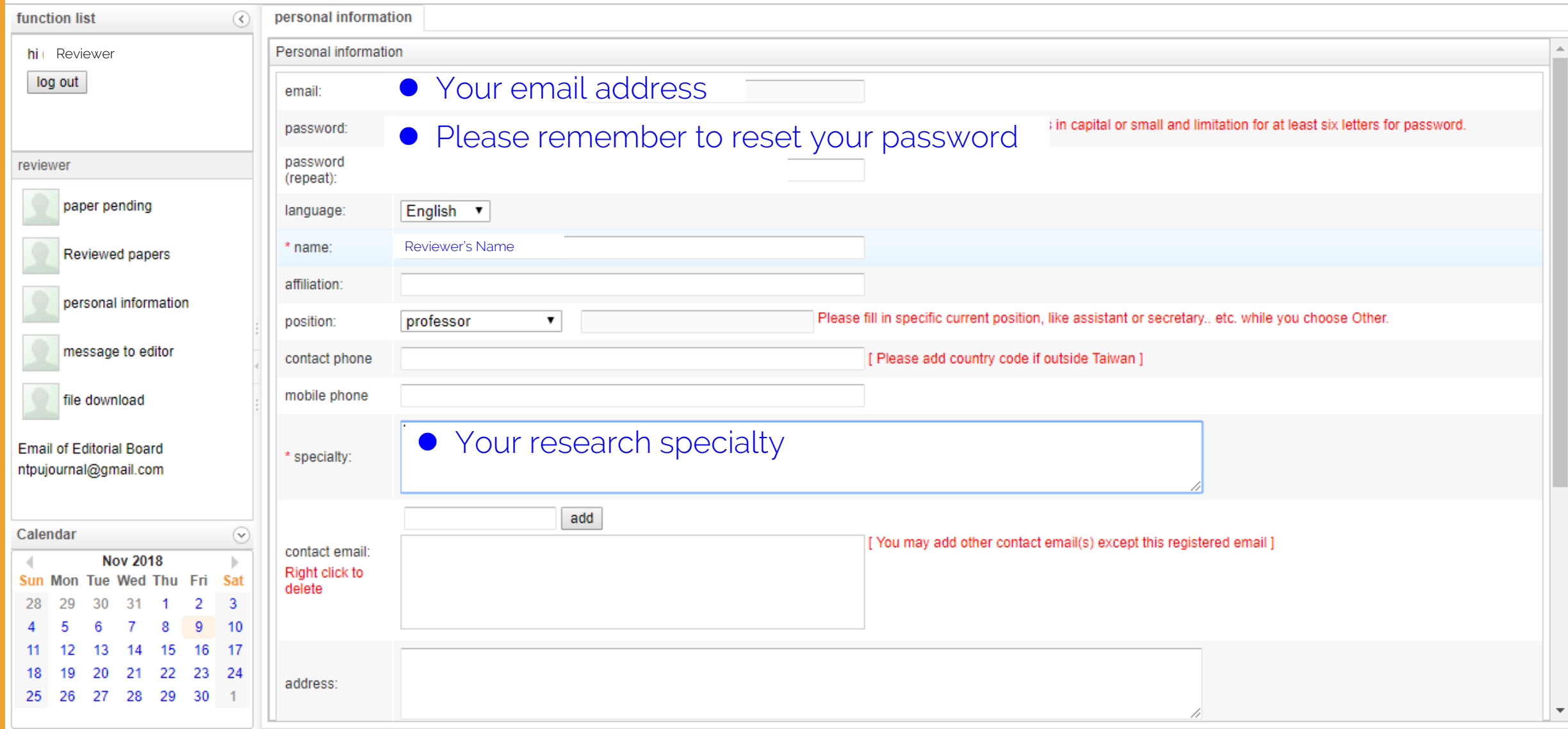

### 》**When receive the mail of Invitation to Review a Paper**

#### Journal of Business Administration - Invitation to Review a Paper

jrs@mail.edubook.com.tw

(This is an automatically generated email. Please do not reply.)

Dear Reviewer

Our editor in chief has recommended you as a reviewer of the following paper.

Title (in Chinese): Abstract (in Chinese):

Title (in English): Abstract (in English):

1. You will get the information(title and abstract) about the paper.

If you agree to review this paper. please click here ( accept ). If you are unable to review the paper. please click here ( reject Thank you very much for your time.

 2. Please reply your decision (accept or reject the review) by click the link.

### 》If you click the accept button and agree to review the paper, you will see the hint.

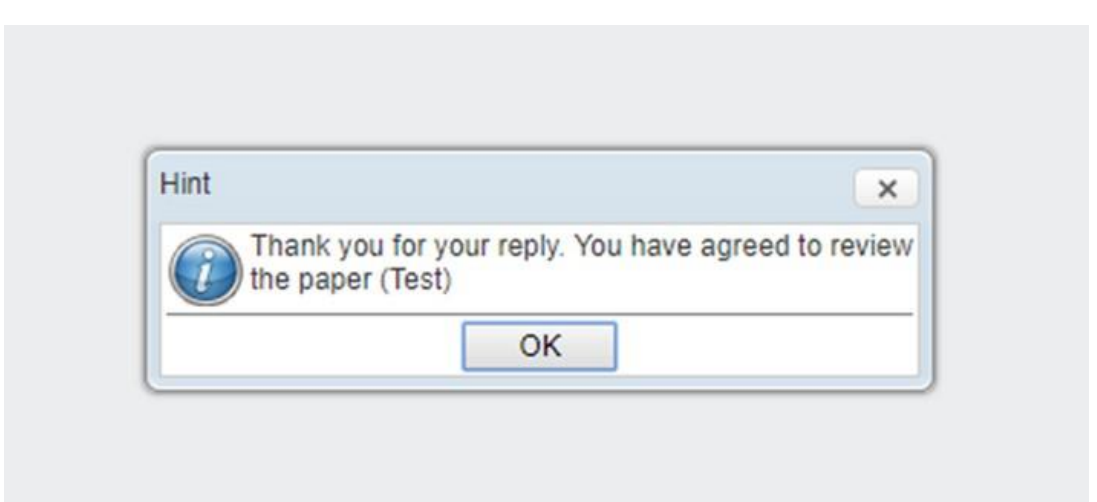

#### 》And your will receive the mail that Thank you very much for your reviewing our manuscript.

Journal of Business Administration – Thank you very much for your reviewing our manuscript

7

jrs@mail.edubook.com.tw

(This is an automatically generated email. Please do not reply.)

Dear Reviewer

Thanks for your reply. You've agreed to be the reviewer for this article. Thank your very much for your reviewing our manuscript.

Title in (Chinese):測試測試 Title in (English): Test

If you have any further questions. please feel free to contact us. Thanks!

Best wishes

Journal of Business Administration Editorial Board Address:151, University Rd., San Shia District, New Taipei City, 23741 Taiwan Phone: 02-86715913 Fax:02-8671-5912

#### 》**To log in the online reviewing system [http://jrs.edubook.com.tw/JBA/index\\_login.zul?locale=zh\\_TW](http://jrs.edubook.com.tw/JBA/index_login.zul?locale=zh_TW)**

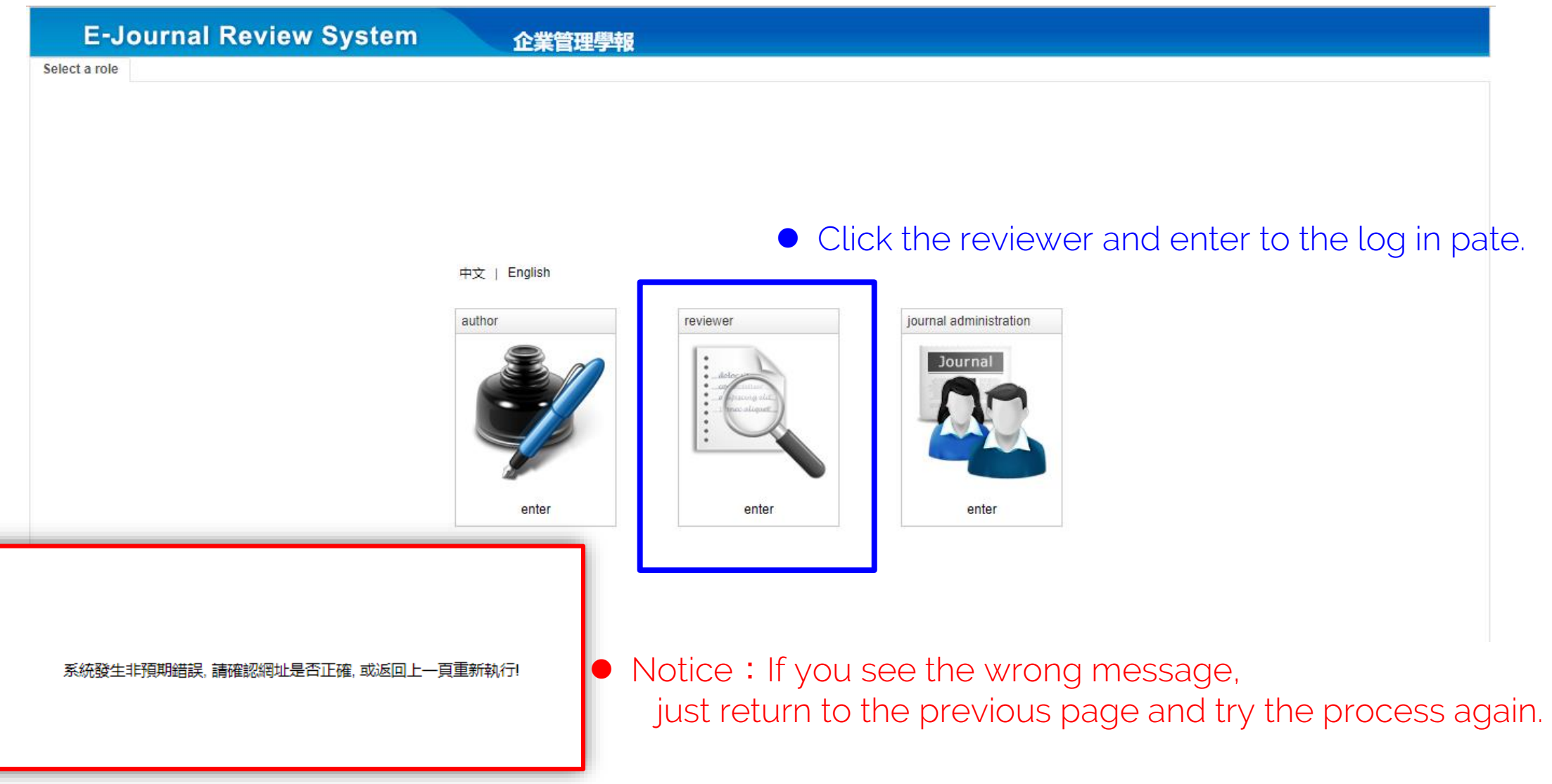

8

# 》 **login page: Enter your information.**

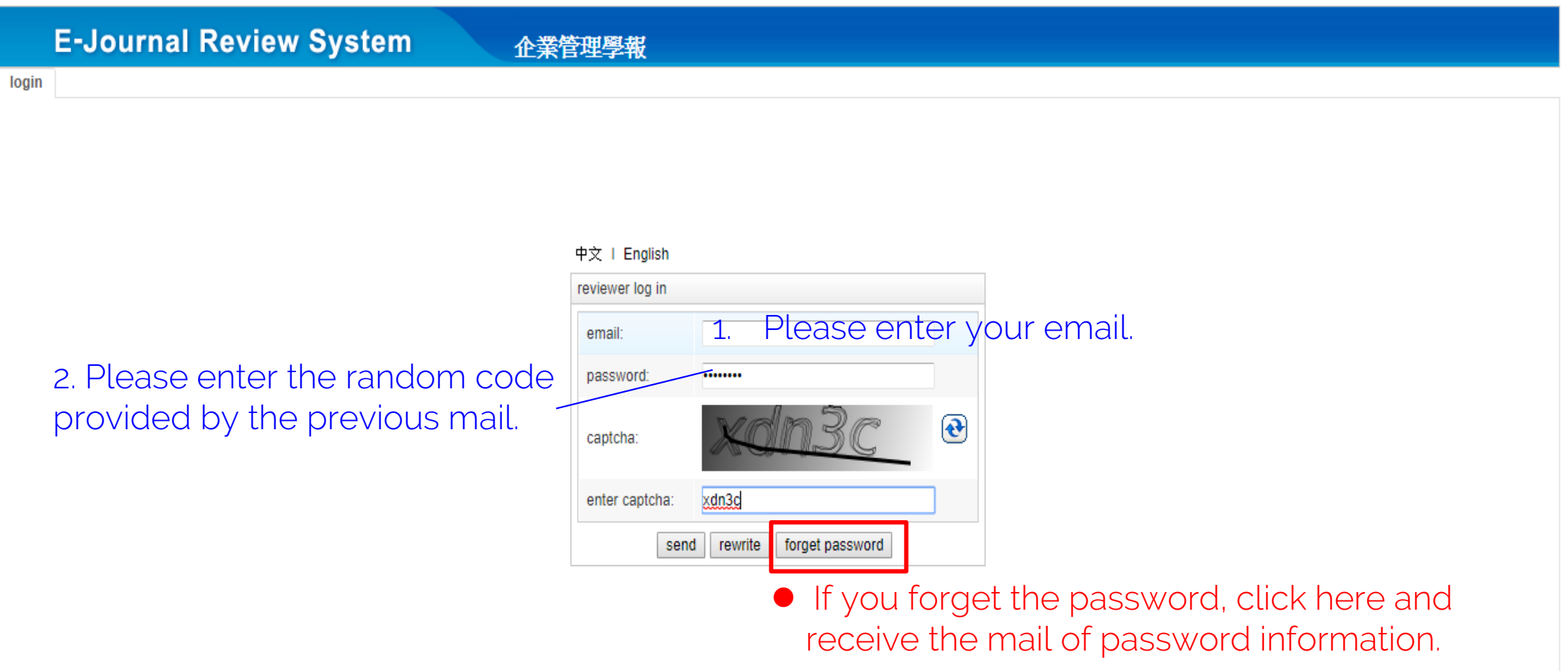

# 》**Enter and see the paper pending.**

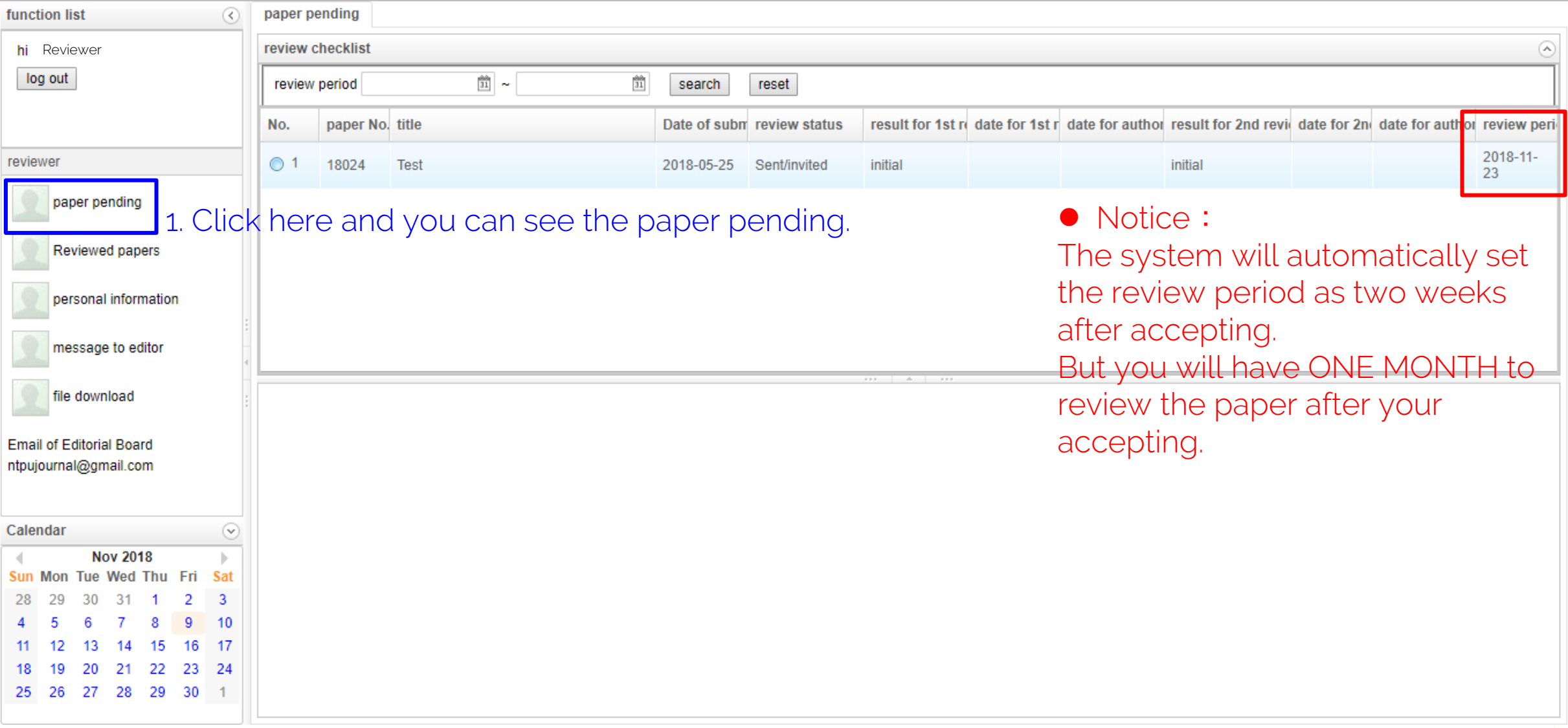

### 》**Click the paper you can download the manuscript and write your review comments.**

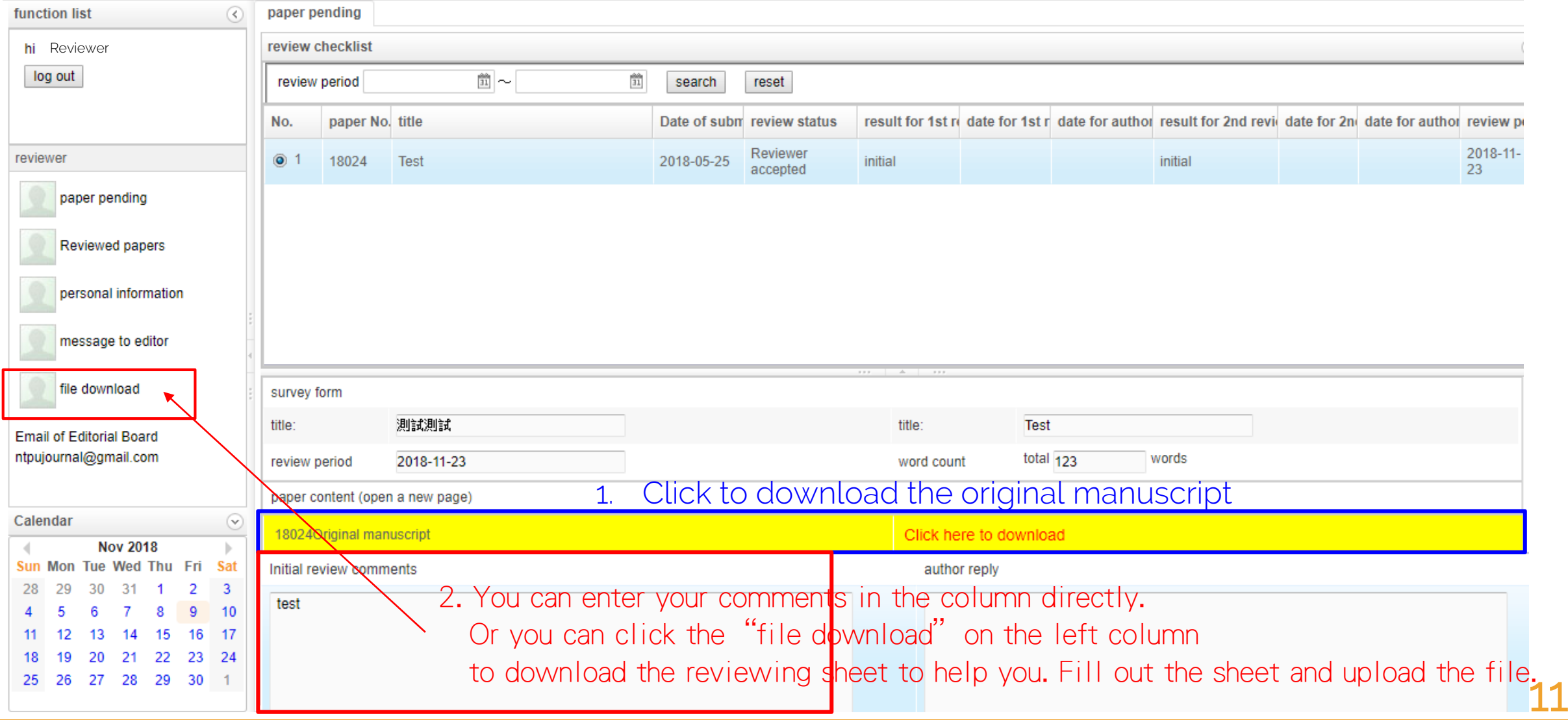

# 》Complete the review

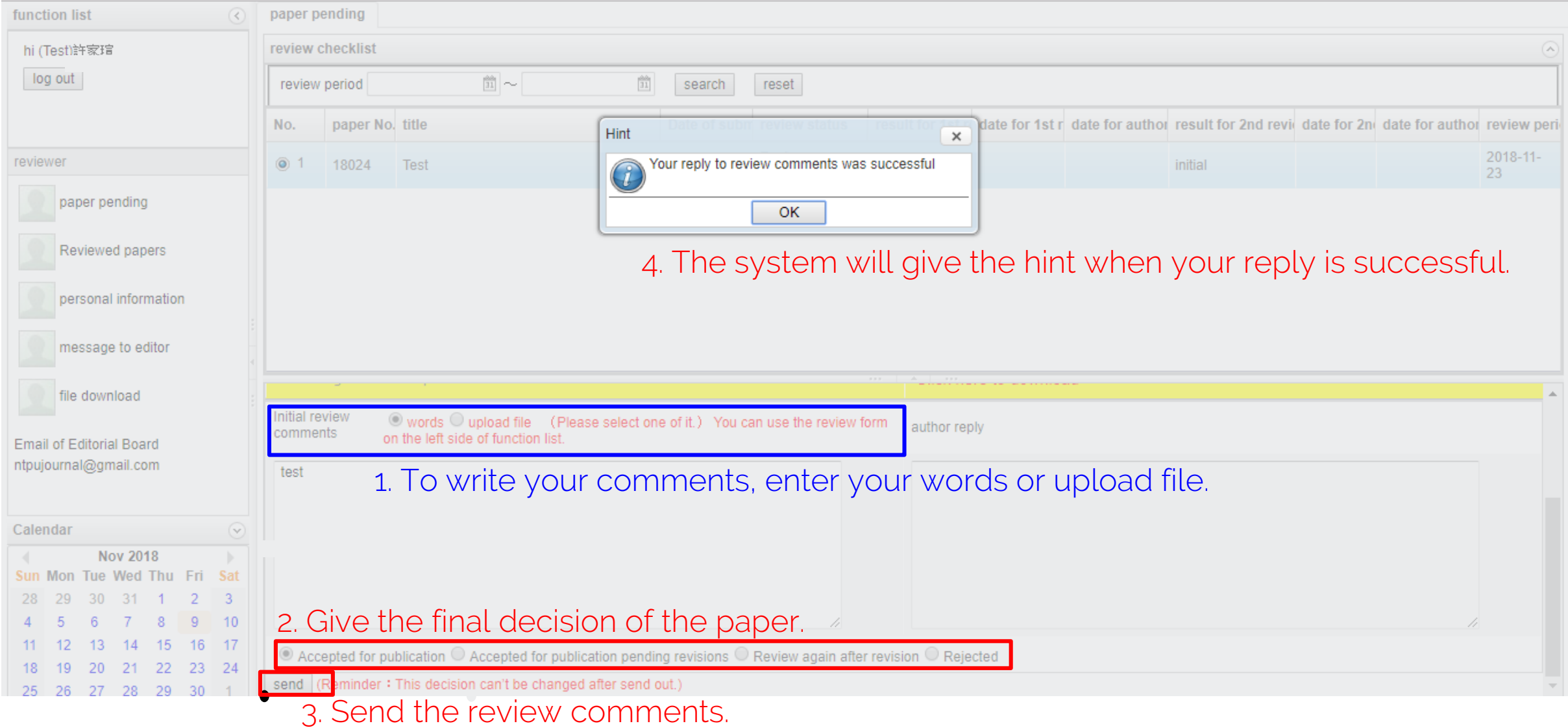